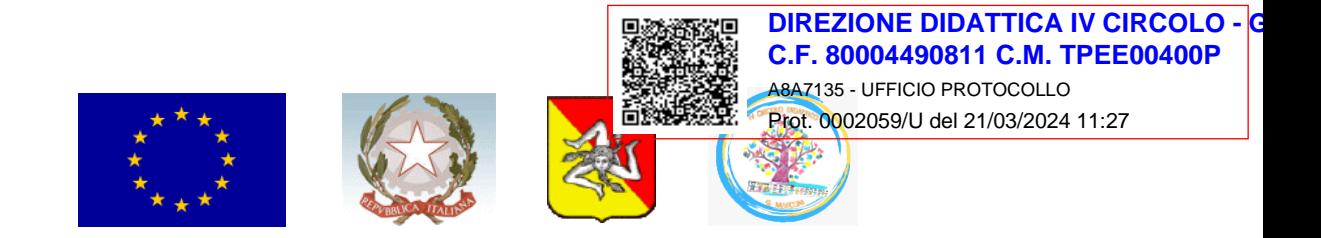

# **IV CIRCOLO "G. MARCONI" TRAPANI**

**Ind.** Viale 11 Settembre 2001 – 91100 Trapani - **tel.** 0923/539178 – **fax** 0923/555047 - **C.F.** 80004490811 *e-mail: [tpee00400p@istruzione.it](mailto:tpee00400p@istruzione.it) - [tpee00400p@pec.istruzione.it](mailto:tpee00400p@pec.istruzione.it) - sito web: [www.guglielmomarconi.edu.it](http://www.guglielmomarconi.edu.it/)*

Circ. n. 115

Ai docenti

Alle famiglie

Degli alunni delle classi 2° A – 2° B del plesso A. Via

E della sezione B del plesso B. Rizzo

Al DSGA

Sito WEB

#### OGGETTO: Avvio servizio mensa da **mercoledì 3 aprile 2024**

Si avvisano le SS.LL. che a partire da mercoledì 3 aprile 2024, riprenderà il servizio mensa, da parte della dittaBreak srl, per le classi 2°A- 2°B del plesso A. Via e per la sezione B della scuola dell'infanzia del plesso B. Rizzo.

Si ricorda che al fine di procedere all'avvio del servizio, sarà necessario, da parte delle famiglie, acquistare i pasti sulla piattaforma, collegandosi al seguente link: [http://scuoletrapani.breakcloud.it/,](http://scuoletrapani.breakcloud.it/) al quale si potrà accedere con le credenziali utilizzate fino al mese di dicembre (in caso di difficolta all'accesso è possibile chiamare al seguente numero 0923/030380).

#### Di seguito verranno elencate **le modalità per effettuare il pagamento**:

Collegarsi alla piattaforma ristocloud e procedere con la seguente modalità:

1) Accedere con username e password;

2) selezionare il pulsante paga accanto al nome dell'alunno;

3) selezionare "carta di credito" come modalità di pagamento;

4) selezionando il numero dei pasti da acquistare (minimo 20);

5) selezionare paga subito;

6) comparirà la finestra "nexy con beneficiario BREAK SRL e selezionare "usa carta di pagamento" per poi inserire i dati della carta di credito (numero carta, scadenza, cvv, nome, cognome e mail) e terminare il processo confermando.

### **Modalità per segnare l'assenza**

Entro le ore 9.00 il genitore dovrà indicare sulla piattaforma ristocloud l'eventuale assenza del proprio figlio con la seguente modalità:

- 1) Accedere con username e password;
- 2) Cliccare sul pulsante azioni;
- 3) selezionare "calendario pasti";
- 4) selezionando il giorno si aprirà la finestra dove va confermata l'assenza

### **Modalità per segnare la richiesta di pasto in bianco**

Entro le ore 9.00 il genitore dovrà indicare sulla piattaforma ristocloud l'eventuale richiesta di pasto bianco per il proprio figlio con la seguente modalità:

1) Accedere con username e password;

2) Cliccare sul pulsante azioni;

3) selezionare "calendario pasti";

4) selezionando il giorno si aprirà la finestra dove va confermata la richiesta di pasto in bianco

## Si ricorda alle famiglie di inserire in piattaforma i dati relativi all'ISEE ed eventuali presenze di Allergie **e/o intolleranze alimentari certificate.**

Cordialmente

Il Dirigente Scolastico *Dott.ssa Maria Donatella INGARDIA* (Firma autografa sostituita a mezzo stampa ai sensi art. 3 comma 2 Dlgs 39/93)